## **Guía para recarga de saldo para Monedero Electrónico Institucional**

Ahora tu matrícula escolar será tu cuenta para el pago de servicios en el ITESCAM, utilizando tu credencial de estudiante podrás pagar en las Salas de Cómputo y en el Centro de Información los servicios que ahí se ofrecen.

Para poder hacer uso de este nuevo servicio deberás seguir estos pasos:

1.- Ingresa al Portal del Estudiante o a la sección Control Escolar de los Módulos de Información, con tu cuenta y contraseña válidas.

2.- Selecciona la opción Solicitudes

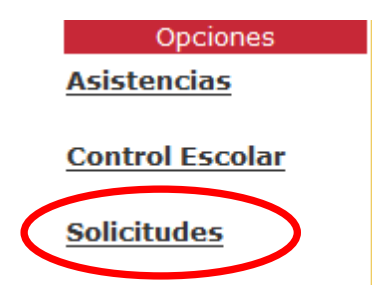

- 3.- Elige la opción **Recarga de Monedero Electrónico Institucional**
- 4.- Elige la cantidad de dinero que deseas agregar a tu cuenta

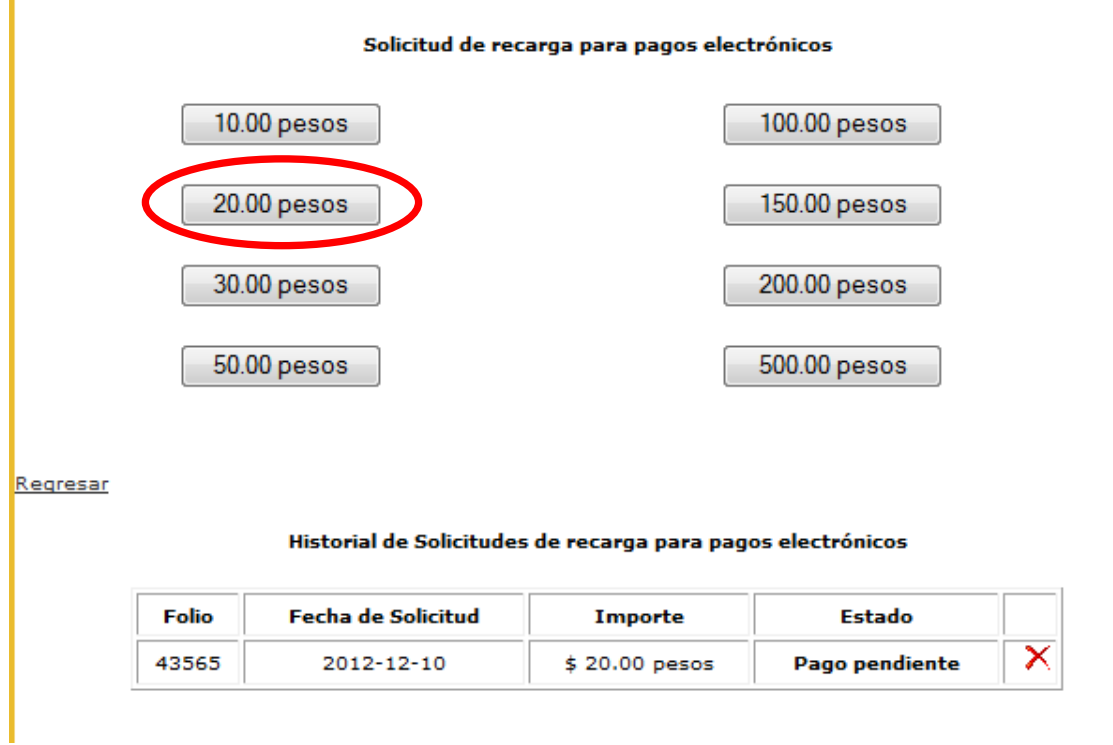

**5.- Pasa a los puntos de recarga a pagar el importe solicitado para que éste sea abonado a tu cuenta. Es muy importante que tengas esto presente, ya que, aun cuando la solicitud podrás realizarla desde cualquier lugar que tenga servicio de internet, sólo se aplicará a tu cuenta hasta que lleves a cabo el pago correspondiente.**

*Los puntos de recarga en dónde podrás pagar el importe que hayas solicitado son: la Caja General y el Kiosko de Servicios del Centro de Información, dentro de los horarios vigentes de cada uno de ellos.*

6.- Confirma en esta misma sección que el pago sea registrado

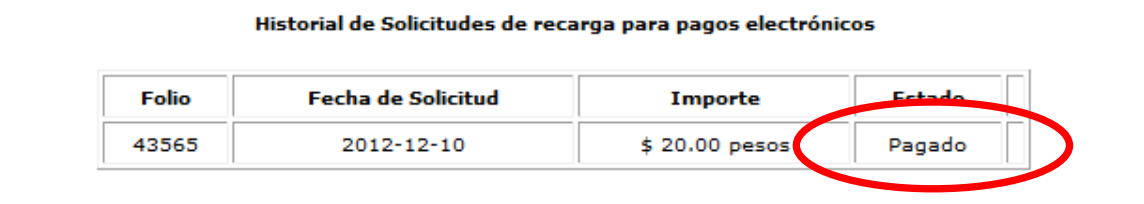

7.- En la sección Historial de Pagos y Solicitudes podrás consultar la recarga de saldo realizada y la fecha en que fue abonada

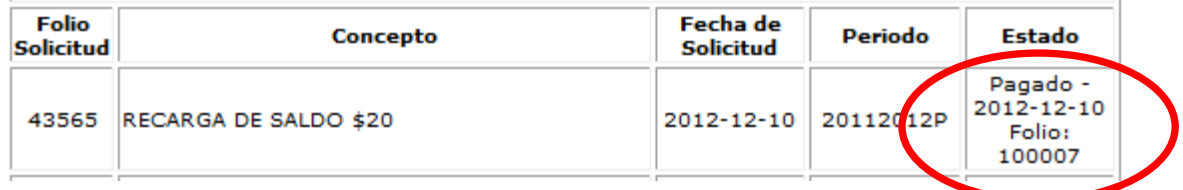

También en esta sección podrás consultar el saldo de tu cuenta, además de todos los movimientos que hagas con tu cuenta, con fecha, hora y lugar donde fue cobrado, así como el detalle del movimiento (cantidad de impresiones o copias)

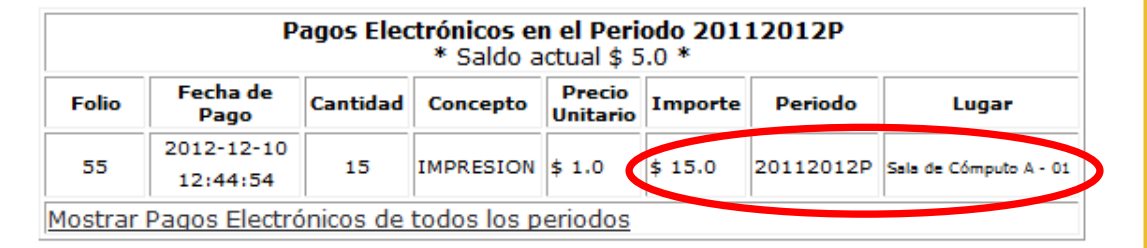

Los servicios que solicites los pagarás de acuerdo al saldo que tenga tu cuenta de la siguiente manera:

En las Salas de Cómputo, las impresiones que realices serán cobradas por el encargado en turno, podrá hacerlo en el momento que salgas de la sala y se libere la computadora que se te asignó, o bien, podrá hacerse cuando tu lo solicites al encargado. En el caso de que el saldo de tu cuenta no sea suficiente para cubrir el importe de la impresión, tu credencial quedará en poder del encargado de la Sala, hasta que efectúes una nueva recarga que permita saldar la cantidad correspondiente, será hasta ése momento que podrás llevarte tu trabajo y se te devolverá la credencial.

En el Centro de Información, deberás mostrar primero tu credencial vigente al encargado del Kiosko de Servicios, quien verificará el saldo disponible de tu cuenta, antes de llevar a cabo el servicio que solicites (copias, impresiones). Si el saldo de tu cuenta cubre el importe del servicio, el encargado lo procesará, en caso contrario, deberás hacer una recarga de saldo y solicitarlo nuevamente al encargado.

**Es muy importante que tomes en cuenta que a partir del primer día de clases del semestre que inicia en Febrero de 2013, ésta será la única forma que se aceptará para pagar servicios en las Salas de Cómputo y en el Centro de Información.** *"No se aceptarán pagos en efectivo."*